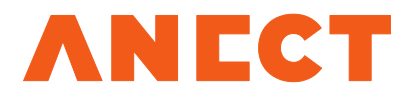

# ADUCID SDK JAVA

Version 3.0.4

Release date **February 1, 2016** 

Information classified as secret by law/contract

## Table of Contents

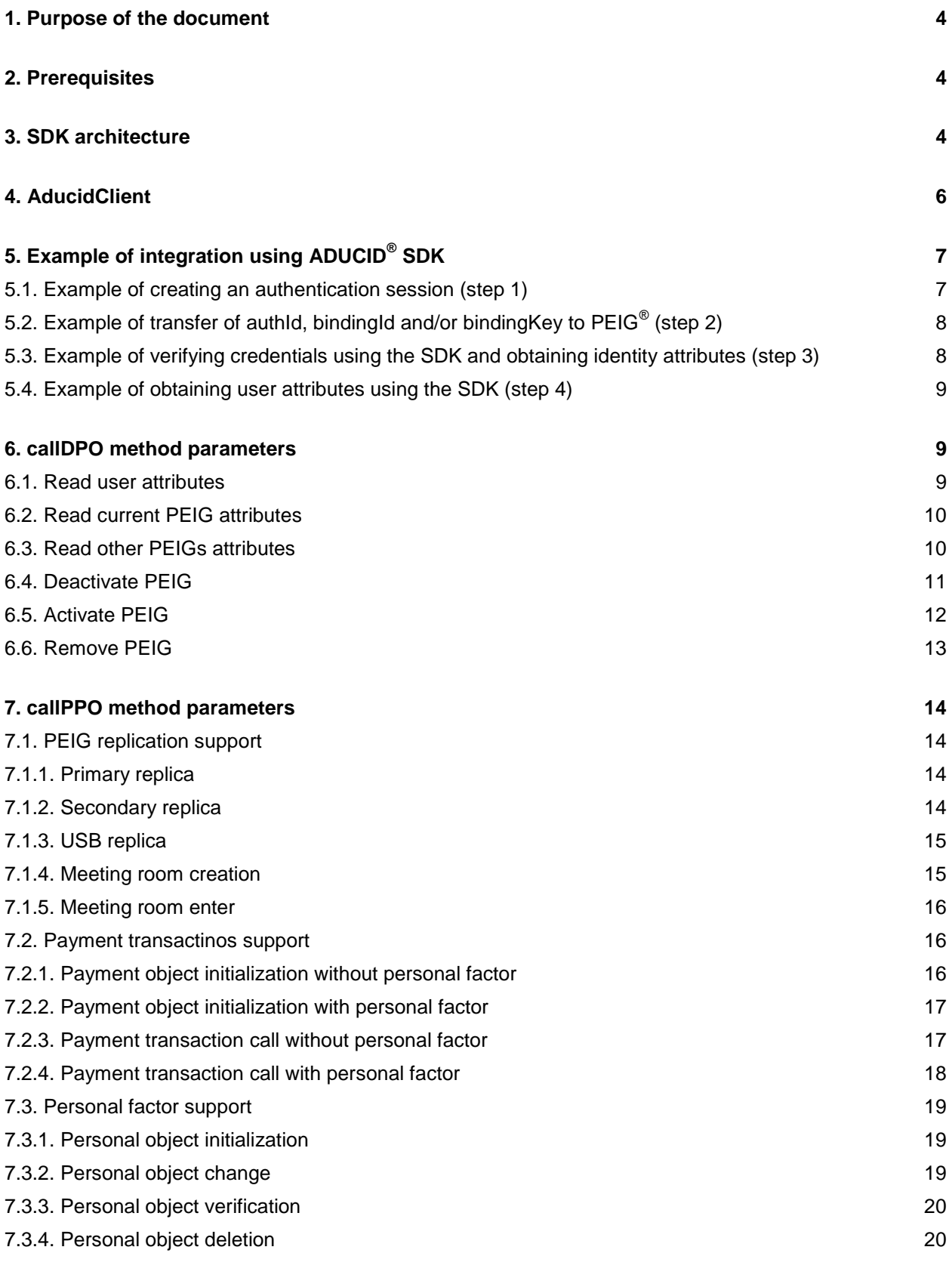

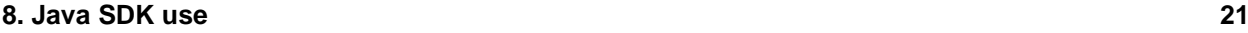

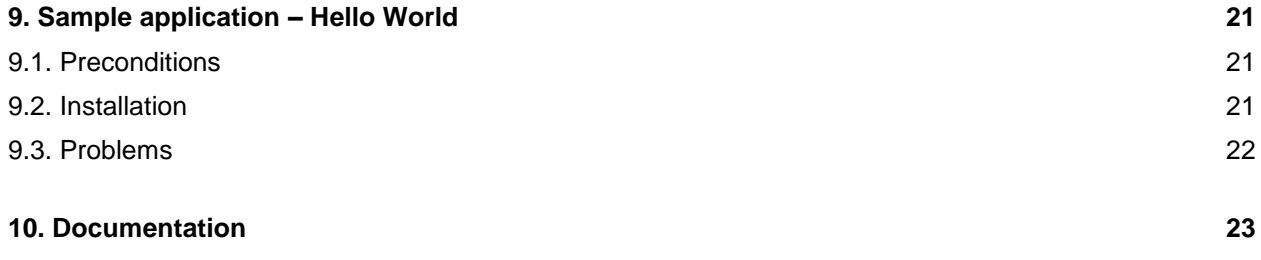

## <span id="page-3-0"></span>1. Document Purpose

This document describes the ADUCID<sup>®</sup> integration library. The library simplifies communication from the Java Runtime Environment (1.5 and higher), by using the R4 interface. The library is the alternative to direct access to the R4 interface for calling web services; nonetheless, it is still a low-level API. This API is used by other adapters (, e.g. the adapter for the Tomcat web server, adapter for spring security).

## <span id="page-3-1"></span>2. Prerequisites

When reading this document, the following basic knowledge is assumed:

- aducid-architecture.pdf
- aducid-integration-manual.pdf

Knowledge of web technologies, integration of web applications and Java programming language is also assumed.

## <span id="page-3-2"></span>3. SDK Architecture

This SDK is supplied as a standard Java library, which can be used by the application as an indirection layer when communicating with the R4 AIM interface.

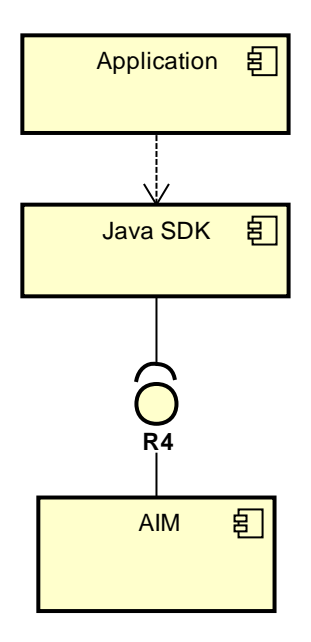

Figure 3-1 SDK integration scheme

This layer has the following functions:

- It separates the application from a specific technology used for calling web services
- It provides reverse compatibility with future partial modifications of the R4 interface

SDK has two parts:

- Abstract part contains the application code shared by all SDK implementations without technological dependency on the R4 communication solution
- Basic implementation contains implementation of the abstract part, including fully functional R4 communication solution based on HTTP URL Connection and DOM technologies

The architecture of both parts is provided in the pictures below:

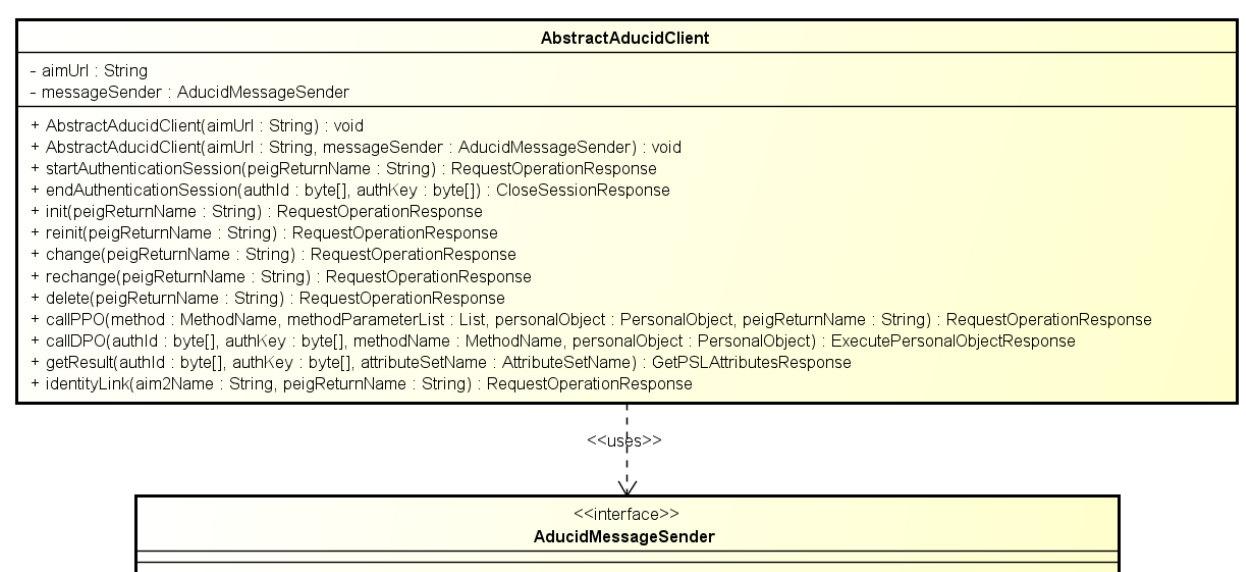

- + callRequestOperation(aimUrl: String, request: RequestOperationRequest): RequestOperationResponse
- call ceducato per ation (allion) : string, request : Acquesto per ation ceducato ; Acquesto per ation cesponse<br>+ call GetPSLAttributes(aimUrl : String, request : GetPSLAttributesRequest) : GetPSLAttributesResponse<br>+ call
- + callCloseSession(aimUrl: String, request: CloseSessionRequest): CloseSessionResponse
- 

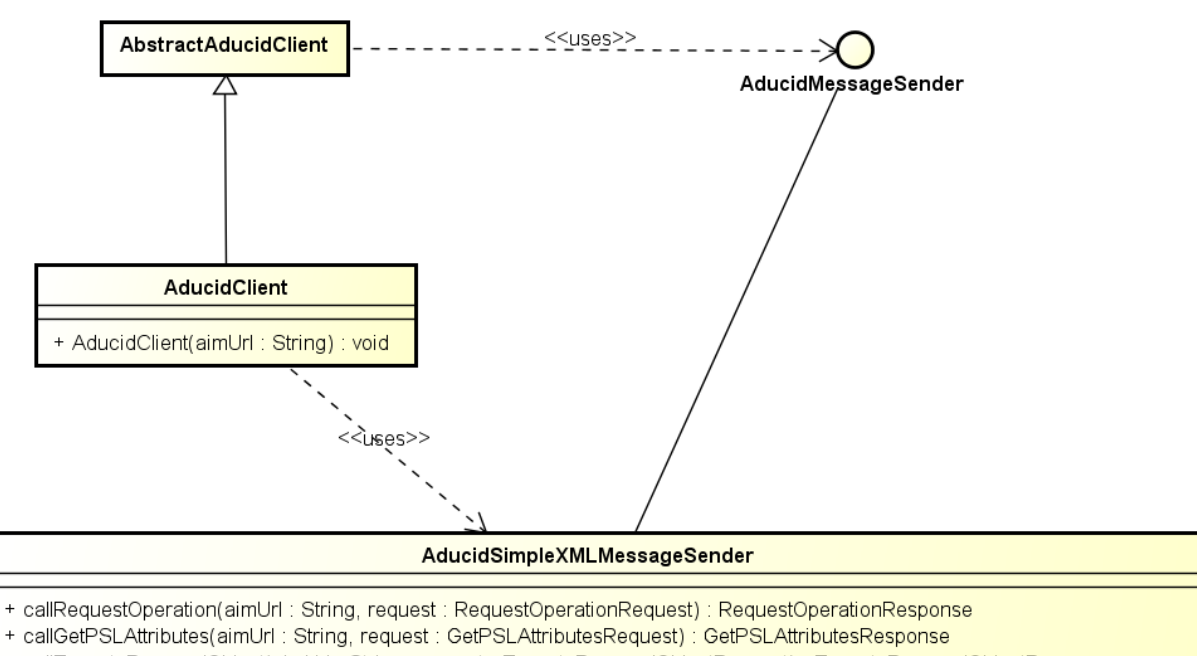

Figure 3-2 Abstract SDK layer

- + callExecutePersonalObject(aimUrl: String, request: ExecutePersonalObjectRequest): ExecutePersonalObjectResponse
- + callCloseSession(aimUrl: String, request: CloseSessionRequest): CloseSessionResponse

Figure 3-3 Basic implementation

Integrators may create their own implementation of **AducidMessageSender**, which uses a different technology for calling the AIM server web services. In some cases, integrators may also create their own descendant of the **AbstractAducidClient** abstract class. It is assumed that the portfolio of available communication methods for RESTful web services or XML/http will be expanded.

## <span id="page-5-0"></span>4. AducidClient

From the integrator's point of view, the only key object is the **AducidClient**, which represents the client for the R4 interface. The client is a part of basic Java SDK implementation and defines specific methods which can be used to personalize the R4 operation so that it is easier to handle.

The client methods can be divided into the following semantic groups:

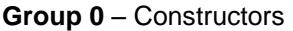

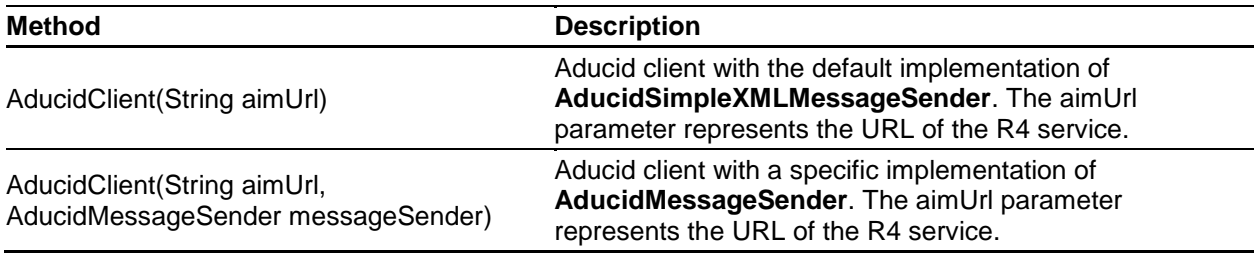

**Group 1** – Methods for working with identity (PEIG® ). These methods produce the identifier **authId** (or AIM sessionId), which must be delivered to PEIG® and which determines the type of operation performed with PEIG, and optionally **bindingId** and/or **bindingKey**, which are required in some cases for correct client binding.

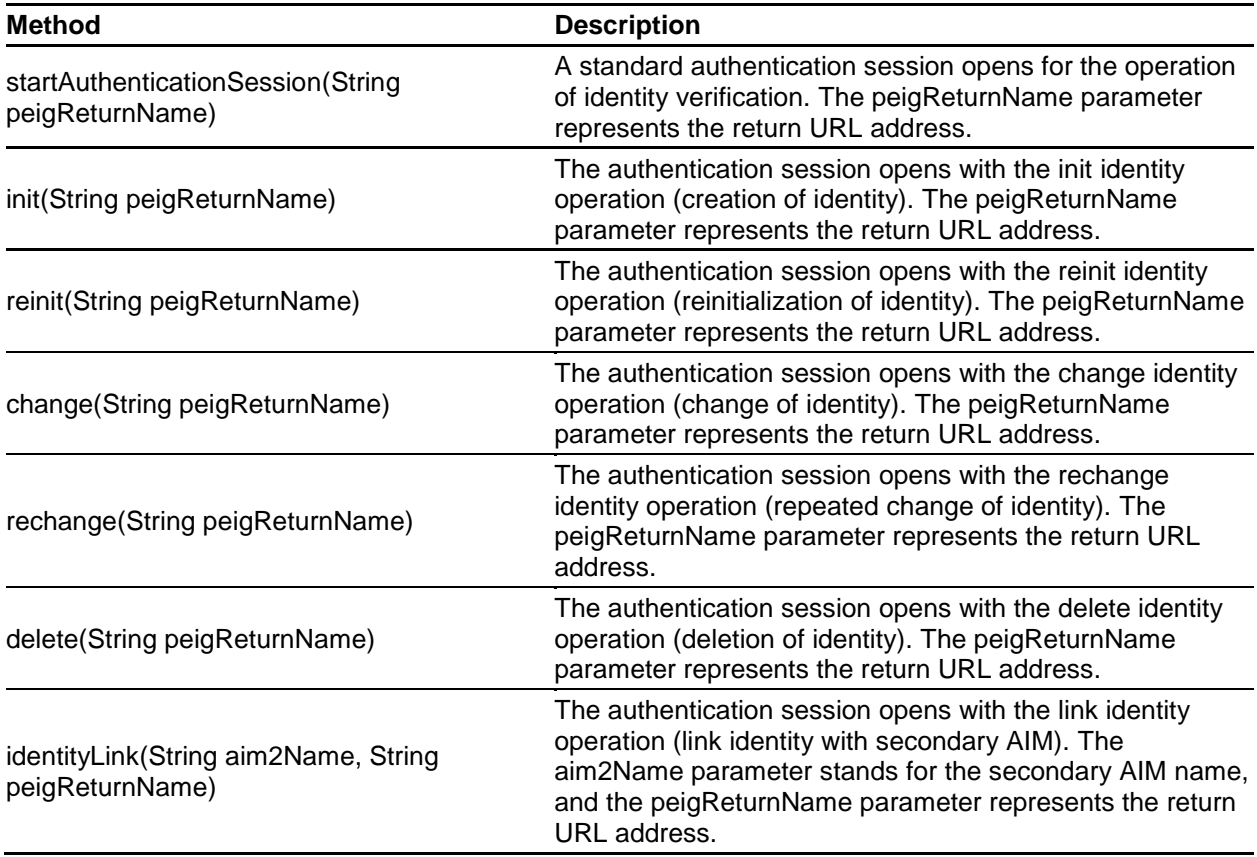

**Group 2** – Methods designed for working with a directory personal object. A directory personal object consists of named data stored on the AIM server (as opposed to pocket personal objects, which are

stored in PEIG). The directory personal object defines methods for working with data stored on the server (e.g. the Read method for a "set of user attributes" object type returns user attributes tied to the given identity). In order to work, these methods need authentication (i.e. upon calling, a pair of **authId** and **authKey** is required). Prior to their calling, authentication must be performed using PEIG.

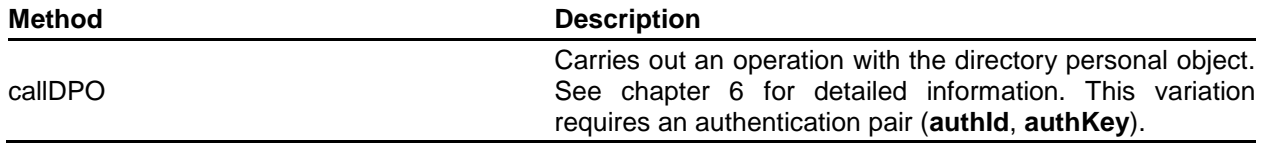

**Group 3** – Methods designed for working with a pocket personal object. A pocket personal object consists of named data stored in PEIG (as opposed to directory personal objects, which are stored on the AIM server). The pocket personal object defines methods for working with the data stored in a PEIG (for example, create room or enter room). These methods do not require authentication (a pair of **authId** and **authKey**).

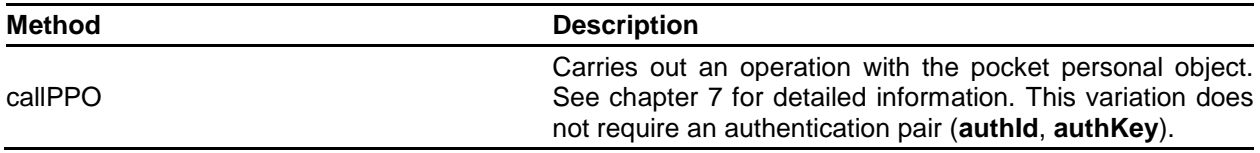

**Group 4** – Methods used for working with authentication sessions

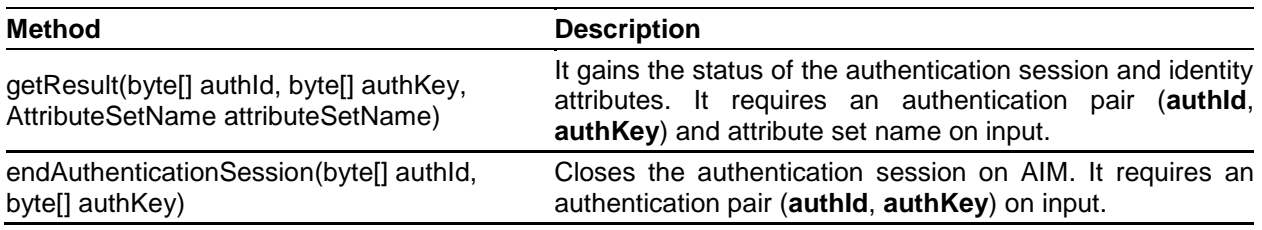

## <span id="page-6-0"></span>5. Example of Integration Using ADUCID® SDK

In the following chapter, typical examples of using the ADUCID<sup>®</sup> SDK library are provided, particularly user authentication.

A typical example of using ADUCID<sup>®</sup> SDK includes the following steps:

- 1/ Creating an authentication session in AIM for the requested operation. The identifier **authId** and optionally **bindingId** and/or **bindingKey** are returned.
- 2/ Transfering **authId**, **bindingId** (if provided) and **bindingKey** (if provided) to PEIG, by which the authentication handshake is initiated (the AIM-Proxy component can be used for this action; nevertheless, it is essential to ensure the correct encoding of the authentication session identifier for transfering via URL – **AIM-Proxy requires that the authId, bindingId and bindingKey are encoded as Base64Encoded + URLEncoded on input**).
- 3/ Returning credentials (**authId**, **authKey**) back to the application.
- 4/ Verifying credentials supplied from PEIG it is necessary to decode returned credentials using URLDecode + Base64Decode.
- 5/ Obtaining a result of the operation (typically obtaining user attributes).

## <span id="page-6-1"></span>**5.1. Example of creating authentication session (step 1)**

When authenticating a user, an authentication session must first be created on the AIM server. This is done by the **startAuthenticationSession** operation of the **AducidClient** object. It is necessary to provide a return URL as an operation input parameter. The **startAuthenticationSession** operation returns **authId**, **bindingId** and **bindingKey** in a byte [ ] form. Then all of these values (if they exist) must be transferred to PEIG<sup>®</sup>.

```
protected void open() throws Exception {
  AducidClient client = new AducidClient("http://localhost:8080/AIM/services/R4");
   RequestOperationResponse resp = 
client.startAuthenticationSession("http://returnToMyApplicationURL");
   if (resp.getStatusAIM() != AIMStatus.START && resp.getStatusAuth() != AuthStatus.OK) {
     throw new Exception("Exceptional status detected AIMStatus=" + resp.getStatusAIM() +
                         " AuthStatus=" + resp.getStatusAuth());
  }
 System.out.println(resp.getAuthId()); // authId, mandatory
  System.out.println(resp.getBindingId()); // bindingId, optional
  System.out.println(resp.getBindingKey()); // bindingKey, optional
}
```
Successful calling of the **startAuthenticationSession** operation returns a pair of statuses **AIMStatus=START**, **StatusAuth=OK** and the **authId**, and optionally **bindingId** and/or **bindingKey** (it depends on the current binding control mode set).

## <span id="page-7-0"></span>**5.2. Example of transfer of authId, bindingId and/or bindingKey to PEIG® (step 2)**

The AIM-proxy component can be used for the transfer. It issues an endpoint/process for the purpose. The only operation that needs to be done is to redirect to this endpoint and transfer the **authId, bindingId**  and/or **bindingKey** parameters. **It is thus necessary to perform conversion to Base64 and consequently escape for the URL.**

```
protected void redirect(byte[] authId, byte[] bindingId, byte[] bindingKey,
HttpServletResponse response)
     throws Exception {
   String encodedAuthId = new String(Base64.encodeBase64(authId));
   String redirectUrl = "http://localhost:8080/AIM-proxy/process?authId=" + encodedAuthId;
   if (bindingId != null) {
     String encodedBindingId = new String(Base64.encodeBase64(bindingId));
     redirectUrl = redirectUrl + "&bindingId=" + encodedBindingId;
 }
   if (bindingKey != null) {
     String encodedBindingKey = new String(Base64.encodeBase64(bindingKey));
     redirectUrl = redirectUrl + "&bindingKey=" + encodedBindingKey;
   }
   redirectUrl = response.encodeRedirectURL(redirectUrl);
   response.sendRedirect(redirectUrl);
}
```
### <span id="page-7-1"></span>**5.3. Example of verifying credentials using SDK and obtaining identity attributes (step 3)**

If the **authId** and **authKey** pair is available **(for example, when the AIM proxy redirects control back to the application, by using the endpoint defined in the returnUrl value that was set in the binding context outlined in step 1)**, credentials can be verified by calling the **getResult** method of the AducidClient object with the **ALL** set of attributes.

```
protected GetPSLAttributesResponse verifyCredentials(byte[] authId, byte[] authKey)
    throws Exception {
   // verify authentication
  AducidClient client = new AducidClient("http://localhost:8080/AIM/services/R4");
  GetPSLAttributesResponse authData = client.getResult(authId, authKey,
      AttributeSetName.ALL);
```

```
 if (client.getAimStatus() == AIMStatus.END) {
     throw new Exception("Credentials expired");
   }
   if (client.getAimStatus() != AIMStatus.ACTIVE || client.getAuthStatus() != 
AuthStatus.OK) {
     throw new Exception("Error during authentication detected");
   }
   // authentication verified, return authData for later processing
   return authData;
}
```
## <span id="page-8-0"></span>**5.4. Example of obtaining user attributes using SDK (step 4)**

User attributes related to identity can be obtained by calling the **callDPO** method on **AducidClient**. Personal user attributes are then available as the **PersonalObjectAttribute** object list, which is returned when the method has been called. In this example, **the value "TEST" represents a set of attributes set up by the ADUCID Server Kit administrator. If the entered set of attributes does not exist, a minimum default set of attributes is returned.**

```
protected List<PersonalObjectAttribute> getUserAttributes(byte[] authId, byte[] authKey)
     throws Exception {
  List<PersonalObjectAttribute> attrs = null;
  AducidClient client = new AducidClient("http://localhost:8080/AIM/services/R4");
   ExecutePersonalObjectResponse resp = client.callDPO(authId, authKey,
       MethodName.READ,
       new PersonalObject("TEST", AlgorithmName.USER_ATTR_SET));
  if (client.getAimStatus() == AIMStatus.END) {
     throw new Exception("Credentials expired");
   }
  if (
     client.getAimStatus() != AIMStatus.ACTIVE ||
     client.getAuthStatus() != AuthStatus.OK )
  {
     throw new Exception("Error during authentication detected");
  }
  if (resp.getPersonalObject() != null) {
     attrs = resp.getPersonalObject().getPersonalObjectAttributeList();
   }
  return attrs;
}
```
## <span id="page-8-1"></span>6. callDPO Method Parameters

For successful use of the **callDPO** method call, a specific set of parameters is necessary. This variation requires an authentication pair (**authId**, **authKey**). Variants of method calls are described in the chapters below.

## <span id="page-8-2"></span>**6.1. Read user attributes**

This **callDPO** method call variant is used to read user attributes saved in AIM. The following parameter values are mandatory:

- authId authentication identifier, used during the authentication process
- authKey authentication key, the result of a successful authentication process  $\bullet$
- method constant value **"Read"** as an **MethodName.READ** value  $\bullet$
- personalObject an object filled with the following values:
	- o name set of attributes name, for example "**TEST**" or "**UIM**"
	- o algorithmName constant value "**USER\_ATTRIBUTE\_SET**" as an **AlgorithmName.USER\_ATTR\_SET** value

An example of this variant call is mentioned in chapter 5.4.

### <span id="page-9-0"></span>**6.2. Read current PEIG attributes**

This **callDPO** method call variant is used to read the currently used PEIG attributes: activity, name, colour and type. The following parameter values are mandatory:

- authId authentication identifier, used during the authentication process
- authKey authentication key, result of a successful authentication process  $\bullet$
- method constant value "**ReadPeigId**" as an **MethodName.READ\_PEIG\_ID** value  $\bullet$
- personalObject object filled with the following values:
	- o name constant value "**readPeigId**"
		- o algorithmName constant value "**ADUCID###PEIG-MGMT**" as an **AlgorithmName.PEIG\_MGMT** value

See the following example:

```
// ADUCID client
AducidClient client = new AducidClient("http://localhost:8080/AIM/services/R4");
// personal object
PersonalObject po = new PersonalObject("readPeigId", AlgorithmName.PEIG MGMT);
// client call
ExecutePersonalObjectResponse resp = client.callDPO(authId, authKey,
MethodName.READ_PEIG_ID, po);
// read attributes
List<PersonalObjectAttribute> attributesList = 
resp.getPersonalObject().getPersonalObjectAttributeList();
Map<String, Object> attributesMap = new HashMap<String, Object>();
for (PersonalObjectAttribute personalObjectAttribute : attributesList) {
     attributesMap.put(personalObjectAttribute.getName(), 
personalObjectAttribute.getValue());
}
// PEIG activity
Boolean peigIsActive = (Boolean) attributesMap.get("PeigIsActive");
// PEIG name
String peigIdName = (String) attributesMap.get("PeigIdName");
// PEIG color
String peigIdColor = (String) attributesMap.get("PeigIdColor");
// PEIG type
String peigIdType = (String) attributesMap.get("PeigIdType");
```
## <span id="page-9-1"></span>**6.3. Read attributes of other PEIGs**

This **callDPO** method call variant is used to read the attributes of other PEIGs (not attributes of the current PEIG), such as: activity, name, colour and type. The following parameter values are mandatory:

- authId authentication identifier, used during the authentication process
- authKey authentication key, result of a successful authentication process  $\bullet$
- method constant value "**ReadOtherPeigsId**" as an **MethodName.READ\_OTHER\_PEIGS\_ID**  $\bullet$ value
- personalObject object filled with the following values:  $\bullet$ 
	- o name constant value "**readOtherPeigsId**"
	- o algorithmName constant value "**ADUCID###PEIG-MGMT**" as an **AlgorithmName.PEIG\_MGMT** value

See the following example:

```
// ADUCID client
AducidClient client = new AducidClient("http://localhost:8080/AIM/services/R4");
// personal object
PersonalObject po = new PersonalObject("readOtherPeigsId", AlgorithmName.PEIG_MGMT);
// client call
ExecutePersonalObjectResponse resp = client.callDPO(authId, authKey, 
MethodName.READ_OTHER_PEIGS_ID, po);
// read attributes
List<DependentObject> dependentObjectList = 
resp.getPersonalObject().getDependentObjectList();
List<Map<String, Object>> mapsList = new ArrayList<Map<String, Object>>();
for (DependentObject dependentObject : dependentObjectList) {
     attributesList = dependentObject.getPersonalObjectAttributeList();
     attributesMap = new HashMap<String, Object>();
     for (PersonalObjectAttribute personalObjectAttribute : attributesList) {
         String attributeName = personalObjectAttribute.getName();
         if ("PeigIsActive".equals(attributeName)) {
             peigIsActive = (Boolean) personalObjectAttribute.getValue();
             attributesMap.put("peigIsActive", peigIsActive);
         } else if ("PeigIdName".equals(attributeName)) {
             peigIdName = (String) personalObjectAttribute.getValue();
             attributesMap.put("peigIdName", peigIdName);
         } else if ("PeigIdColor".equals(attributeName)) {
             peigIdColor = (String) personalObjectAttribute.getValue();
             attributesMap.put("peigIdColor", peigIdColor);
         } else if ("PeigIdType".equals(attributeName)) {
             peigIdType = (String) personalObjectAttribute.getValue();
             attributesMap.put("peigIdType", peigIdType);
         }
     }
     mapsList.add(attributesMap);
}
// mapsList now contains list of attributes map for other PEIGs, for example
String firstOtherPeigIdName = (String) mapsList.get(0).get("peigIdName");
```
## <span id="page-10-0"></span>**6.4. Deactivate PEIG**

This **callDPO** method call variant is used to deactivate a PEIG. Deactivation is based on the PEIG attributes described in chapter 6.3. Only a PEIG that is not currently in use can be deactivated. The following parameter values are mandatory:

- authId authentication identifier, used during the authentication process
- authKey authentication key, result of a successful authentication process
- method constant value "**DeactivateThePeig**" as an **MethodName.DEACTIVATE\_THE\_PEIG**  $\bullet$ value
- personalObject object filled with the following values:
	- o name constant value "**deactivateThePeig**"
		- o algorithmName constant value "**ADUCID###PEIG-MGMT**" as an **AlgorithmName.PEIG\_MGMT** value
		- o attributes describing the PEIG for deactivation

```
// ADUCID client
AducidClient client = new AducidClient("http://localhost:8080/AIM/services/R4");
```

```
// personal object
PersonalObject po = new PersonalObject("deactivateThePeig"),
         AlgorithmName.PEIG_MGMT);
// peigIdName can be, for example, sent from web, where PEIG attributes are shown
if (!peigIdName.isEmpty()) {
     PersonalObjectAttribute attribute = new PersonalObjectAttribute("PeigIdName", 
peigIdName);
     po.addPersonalObjectAttribute(attribute);
}
// peigIdColor can be, for example, sent from web, where PEIG attributes are shown
if (!peigIdColor.isEmpty()) {
     PersonalObjectAttribute attribute = new PersonalObjectAttribute("PeigIdColor", 
peigIdColor);
     po.addPersonalObjectAttribute(attribute);
}
// peigIdType can be, for example, sent from web, where PEIG attributes are shown
if (!peigIdType.isEmpty()) {
     PersonalObjectAttribute attribute = new PersonalObjectAttribute("PeigIdType", 
peigIdType);
     po.addPersonalObjectAttribute(attribute);
}
// client call
client.callDPO(authId, authKey, MethodName.DEACTIVATE_THE_PEIG, po);
```
### <span id="page-11-0"></span>**6.5. Activate PEIG**

This **callDPO** method call variant is used to activate a PEIG. The activation is based on the PEIG attributes discussed in chapter 6.3. Only a PEIG that is not currently used can be activated. The following parameter values are mandatory:

- authId authentication identifier, used during the authentication process  $\bullet$
- authKey authentication key, result of a successful authentication process  $\bullet$
- method constant value "**ActivateThePeig**" as an **MethodName.ACTIVATE\_THE\_PEIG** value  $\bullet$
- $\bullet$ personalObject – object filled with the following values:
	- o name constant value "**activateThePeig**"
	- o algorithmName constant value "**ADUCID###PEIG-MGMT**" as an
	- **AlgorithmName.PEIG\_MGMT** value o attributes describing the PEIG being activated

```
// ADUCID client
AducidClient client = new AducidClient("http://localhost:8080/AIM/services/R4");
// personal object
PersonalObject po = new PersonalObject("activateThePeig"),
         AlgorithmName.PEIG_MGMT);
// peigIdName can be, for example, sent from web, where PEIG attributes are shown
if (!peigIdName.isEmpty()) {
     PersonalObjectAttribute attribute = new PersonalObjectAttribute("PeigIdName", 
peigIdName);
     po.addPersonalObjectAttribute(attribute);
}
// peigIdColor can be, for example, sent from web, where PEIG attributes are shown
if (!peigIdColor.isEmpty()) {
```

```
 PersonalObjectAttribute attribute = new PersonalObjectAttribute("PeigIdColor", 
peigIdColor);
     po.addPersonalObjectAttribute(attribute);
}
// peigIdType can be, for example, sent from web, where PEIG attributes are shown
if (!peigIdType.isEmpty()) {
     PersonalObjectAttribute attribute = new PersonalObjectAttribute("PeigIdType", 
peigIdType);
     po.addPersonalObjectAttribute(attribute);
}
// client call
client.callDPO(authId, authKey, MethodName.ACTIVATE_THE_PEIG, po);
```
## <span id="page-12-0"></span>**6.6. Remove PEIG**

This **callDPO** method call variant is used to remove a PEIG. The removal is based on the PEIG attributes discussed in chapter 6.3. Only a PEIG that is currently not used and a deactivated PEIG can be removed. The following parameter values are mandatory:

- authId authentication identifier, used during the authentication process  $\bullet$
- $\bullet$ authKey – authentication key, result of a successful authentication process
- method constant value "**RemoveThePeig**" as an **MethodName.REMOVE\_THE\_PEIG** value  $\bullet$
- personalObject object filled with the following values:  $\bullet$ 
	- o name constant value "**removeThePeig**"
	- o algorithmName constant value "**ADUCID###PEIG-MGMT**" as an **AlgorithmName.PEIG\_MGMT** value
	- o attributes describing the PEIG being activated

```
// ADUCID client
AducidClient client = new AducidClient("http://localhost:8080/AIM/services/R4");
// personal object
PersonalObject po = new PersonalObject("removeThePeig"),
         AlgorithmName.PEIG_MGMT);
// peigIdName can be, for example, sent from web, where PEIG attributes are shown
if (!peigIdName.isEmpty()) {
     PersonalObjectAttribute attribute = new PersonalObjectAttribute("PeigIdName", 
peigIdName);
     po.addPersonalObjectAttribute(attribute);
}
// peigIdColor can be, for example, sent from web, where PEIG attributes are shown
if (!peigIdColor.isEmpty()) {
     PersonalObjectAttribute attribute = new PersonalObjectAttribute("PeigIdColor", 
peigIdColor);
     po.addPersonalObjectAttribute(attribute);
}
// peigIdType can be, for example, sent from web, where PEIG attributes are shown
if (!peigIdType.isEmpty()) {
     PersonalObjectAttribute attribute = new PersonalObjectAttribute("PeigIdType", 
peigIdType);
     po.addPersonalObjectAttribute(attribute);
}
```

```
// client call
client.callDPO(authId, authKey, MethodName.REMOVE_THE_PEIG, po);
```
## <span id="page-13-0"></span>7. callPPO Method Parameters

For a successful result when using the **callPPO** method call, a specific set of parameters must be used. Because PEIG cooperation is required, the **returnUrl** parameter must be set during the operation start. This variation does not require an authentication pair (**authId**, **authKey**). Variants of method calls are described in the following chapters.

## <span id="page-13-1"></span>**7.1. PEIG replication support**

#### <span id="page-13-2"></span>**7.1.1. Primary replica**

This **callPPO** method call variant is used to create a replica from the current authenticated device to the secondary device. The following parameter values are mandatory:

- method constant value "**PeigLocalLink**" as an **MethodName.PEIG\_LOCAL\_LINK** value
- methodParameters method parameter list; in this case the parameters are:  $\blacksquare$ 
	- o parameter "**PrimaryReplica**" with constant value "**1**" the parameter determines the replica type (the primary replica in this case)
	- personalObject object filled with the following values:
		- o typeName constant value "**peigMgmt**"
			- o algorithmName constant value "**ADUCID###PEIG-MGMT**" as an **AlgorithmName.PEIG\_MGMT** value

See the following example:

```
// ADUCID client
AducidClient client = new AducidClient("http://localhost:8080/AIM/services/R4");
// parameters
List<MethodParameter> methodParameters = new ArrayList<MethodParameter>();
methodParameters.add(new MethodParameter("PrimaryReplica", "1"));
// personal object
PersonalObject po = new PersonalObject();
po.setTypeName("peigMgmt");
po.setAlgorithmName(AlgorithmName.PEIG_MGMT);
// client call
RequestOperationResponse resp = client.callPPO(MethodName.PEIG_LOCAL_LINK, 
methodParameters, po, "http://returnToMyApplicationURL");
```
#### <span id="page-13-3"></span>**7.1.2. Secondary replica**

This **callPPO** method call variant is used to create a replica from the secondary device to the current authenticated device. The following parameter values are mandatory:

- method constant value "**PeigLocalLink**" as an **MethodName.PEIG\_LOCAL\_LINK** value
	- methodParameters method parameter list; in this case, the parameters are:
		- o parameter "**SecondaryReplica**" with constant value "**1**" parameter determines the replica type (the secondary replica in this case)
- personalObject object filled with the following values:
	- o typeName constant value "**peigMgmt**"
	- o algorithmName constant value "**ADUCID###PEIG-MGMT**" as an **AlgorithmName.PEIG\_MGMT** value

See the following example:

```
// ADUCID client
AducidClient client = new AducidClient("http://localhost:8080/AIM/services/R4");
// parameters
List<MethodParameter> methodParameters = new ArrayList<MethodParameter>();
methodParameters.add(new MethodParameter("SecondaryReplica", "1"));
// personal object
PersonalObject po = new PersonalObject();
po.setTypeName("peigMgmt");
po.setAlgorithmName(AlgorithmName.PEIG_MGMT);
// client call
RequestOperationResponse resp = client.callPPO(MethodName.PEIG_LOCAL_LINK, 
methodParameters, po, "http://returnToMyApplicationURL");
```
#### <span id="page-14-0"></span>**7.1.3. USB replica**

This **callPPO** method call variant is used to create a replica between devices on the same computer (can be applied only on PC PEIG to USB PEIG replication and back). The following parameter values are mandatory:

- method constant value "**PeigLocalLink**" as an **MethodName.PEIG\_LOCAL\_LINK** value
- methodParameters method parameter list; in this case, the parameters are:
	- parameter "Connection" with a constant value "Usb" the parameter determines the replica type (in this situation, the replica between devices on the same computer)
- personalObject object filled with the following values:
	- o typeName constant value "**peigMgmt**"
		- o algorithmName constant value "**ADUCID###PEIG-MGMT**" as an **AlgorithmName.PEIG\_MGMT** value

See the following example:

```
// ADUCID client
AducidClient client = new AducidClient("http://localhost:8080/AIM/services/R4");
// parameters
List<MethodParameter> methodParameters = new ArrayList<MethodParameter>();
methodParameters.add(new MethodParameter("Connection", "Usb"));
// personal object
PersonalObject po = new PersonalObject();
po.setTypeName("peigMgmt");
po.setAlgorithmName(AlgorithmName.PEIG_MGMT);
// client call
RequestOperationResponse resp = client.callPPO(MethodName.PEIG_LOCAL_LINK, 
methodParameters, po, "http://returnToMyApplicationURL");
```
#### <span id="page-14-1"></span>**7.1.4. Create meeting room**

This **callPPO** method call variant is used to create a meeting room. This is a way to meet PEIGs on different platforms. This method prepares a room for the meeting. The following parameter values are mandatory:

- method—constant value "**CreateRoomByStory**" as an **MethodName.CREATE\_ROOM\_BY\_STORY** value
- personalObject object filled with the following values:
	- o typeName constant value "**peigMgmt**"

#### o algorithmName – constant value "**ADUCID###PEIG-MGMT**" as an **AlgorithmName.PEIG\_MGMT** value

See the following example:

```
// ADUCID client
AducidClient client = new AducidClient("http://localhost:8080/AIM/services/R4");
// personal object
PersonalObject po = new PersonalObject();
po.setTypeName("peigMgmt");
po.setAlgorithmName(AlgorithmName.PEIG_MGMT);
// client call
RequestOperationResponse resp = client.callPPO(MethodName.CREATE_ROOM_BY_STORY, null, po, 
"http://returnToMyApplicationURL");
```
### <span id="page-15-0"></span>**7.1.5. Enter meeting room**

This **callPPO** method call variant is used to enter the meeting room where PEIGs from different platforms can meet. This is how to meet PEIGs on different platforms. This method enters the room for the meeting. The following parameter values are mandatory:

- method constant value "**EnterRoomByStory**" as an **MethodName.ENTER\_ROOM\_BY\_STORY** value
- personalObject object filled with the following values:
	- o typeName constant value "**peigMgmt**"
		- o algorithmName constant value "**ADUCID###PEIG-MGMT**" as an **AlgorithmName.PEIG\_MGMT** value

See the following example:

```
// ADUCID client
AducidClient client = new AducidClient("http://localhost:8080/AIM/services/R4");
// personal object
PersonalObject po = new PersonalObject();
po.setTypeName("peigMgmt");
po.setAlgorithmName(AlgorithmName.PEIG_MGMT);
// client call
RequestOperationResponse resp = client.callPPO(MethodName.ENTER_ROOM_BY_STORY, null, po, 
"http://returnToMyApplicationURL");
```
## <span id="page-15-1"></span>**7.2. Payment transactions support**

#### <span id="page-15-2"></span>**7.2.1. Payment object initialization without personal factor**

This **callPPO** method call variant is used to initialize a payment object with transaction confirmation support in which no personal factor is involved. The following parameter values are mandatory:

- method constant value "**Init**" as an **MethodName.INIT** value
	- personalObject object filled with the following values:
		- o name constant value "**payment**"
		- o typeName constant value "**payment**"
		- o algorithmName constant value "**PAYMENT**" as an **AlgorithmName.PAYMENT** value

See the following example:

// ADUCID client

 $\bullet$ 

```
AducidClient client = new AducidClient("http://localhost:8080/AIM/services/R4");
// personal object
PersonalObject po = new PersonalObject("payment");
po.setTypeName("payment");
po.setAlgorithmName(AlgorithmName.PAYMENT);
// client call
RequestOperationResponse resp = client.callPPO(MethodName.INIT, null, po, 
"http://returnToMyApplicationURL");
```
#### <span id="page-16-0"></span>**7.2.2. Payment object initialization with personal factor**

This **callPPO** method call variant is used to initialize a payment object with transaction confirmation support where a personal factor is involved. The following parameter values are mandatory:

- method constant value "**Init**" as an **MethodName.INIT** value
	- methodParameters method parameter list; in this case, the parameters are:
		- o parameter "**UsePersonalFactor**" with a constant value "**1**" the parameter enforces personal factor initialization
- personalObject object filled with the following values:  $\bullet$ 
	- o name constant value "**payment**"
	- o typeName constant value "**payment**"
	- o algorithmName constant value "**PAYMENT**" as an **AlgorithmName.PAYMENT** value

See the following example:

 $\bullet$ 

```
// ADUCID client
AducidClient client = new AducidClient("http://localhost:8080/AIM/services/R4");
// parameters
List<MethodParameter> methodParameters = new ArrayList<MethodParameter>();
methodParameters.add(new MethodParameter("UsePersonalFactor", "1"));
// personal object
PersonalObject po = new PersonalObject("payment");
po.setTypeName("payment");
po.setAlgorithmName(AlgorithmName.PAYMENT);
// client call
RequestOperationResponse resp = client.callPPO(MethodName.INIT, methodParameters, po, 
"http://returnToMyApplicationURL");
```
#### <span id="page-16-1"></span>**7.2.3. Payment transaction call with no personal factor involved**

This **callPPO** method call variant is used to call payment transaction without personal factor use enforcement. The following parameter values are mandatory:

- method constant value "**ConfirmTransaction**" as an **MethodName.CONFIRM\_TRANSACTION** value
- methodParameters method parameter list; in this case, the parameters are:  $\bullet$ 
	- o parameter "**PaymentMessage**" with a value in HTML format the value represents information about the payment transaction which appears on the PEIG to be confirmed by the user; the **HTML value must be XML escaped before the operation start**; for this purpose class com.aducid.sdk.util.XMLUtils can be used, XMLUtils class is a part of ADUCID Java SDK
- personalObject object filled with the following values:
	- o name constant value "**payment**"
	- o typeName constant value "**payment**"
	- o algorithmName constant value "**PAYMENT**" as an **AlgorithmName.PAYMENT** value

#### See the following example:

```
// ADUCID client
AducidClient client = new AducidClient("http://localhost:8080/AIM/services/R4");
// HTML snippet
String paymentMessage = "<div>Amount: 1000</div>"
// parameters
List<MethodParameter> methodParameters = new ArrayList<MethodParameter>();
methodParameters.add(new MethodParameter("PaymentMessage",
XMLUtils.escapeXml(paymentMessage)));
// personal object
PersonalObject po = new PersonalObject("payment");
po.setTypeName("payment");
po.setAlgorithmName(AlgorithmName.PAYMENT);
// client call
RequestOperationResponse resp = client.callPPO(MethodName.CONFIRM_TRANSACTION, 
methodParameters, po, "http://returnToMyApplicationURL");
```
#### <span id="page-17-0"></span>**7.2.4. Payment transaction call with personal factor**

This **callPPO** method call variant is used to call payment transaction where involvement of a personal factor is enforced. The following parameter values are mandatory:

- method constant value "**ConfirmTransaction**" as an **MethodName.CONFIRM\_TRANSACTION** value
- methodParameters method parameter list; in this case, the parameters are:  $\bullet$ 
	- o parameter "**PaymentMessage**" with a value in HTML format the value represents information about the payment transaction which appears on the PEIG to be confirmed by the user, **HTML value must be XML escaped before operation start**; for this purpose class com.aducid.sdk.util.XMLUtils can be used, XMLUtils class is a part of ADUCID Java SDK
	- o parameter "**UsePersonalFactor**" with a constant value "**1**" the parameter enforces personal factor use
- personalObject object filled with the following values:
	- o name constant value "**payment**"
	- o typeName constant value "**payment**"
	- o algorithmName constant value "**PAYMENT**" as an **AlgorithmName.PAYMENT** value

```
// ADUCID client
AducidClient client = new AducidClient("http://localhost:8080/AIM/services/R4");
// HTML snippet
String paymentMessage = "<div>Amount: 10000</div>"
// parameters
List<MethodParameter> methodParameters = new ArrayList<MethodParameter>();
methodParameters.add(new MethodParameter("PaymentMessage",
XMLUtils.escapeXml(paymentMessage)));
methodParameters.add(new MethodParameter("UsePersonalFactor", "1"));
// personal object
PersonalObject po = new PersonalObject("payment");
po.setTypeName("payment");
po.setAlgorithmName(AlgorithmName.PAYMENT);
// client call
```
 $\ddot{\phantom{1}}$ 

```
RequestOperationResponse resp = client.callPPO(MethodName.CONFIRM_TRANSACTION, 
methodParameters, po, "http://returnToMyApplicationURL");
```
## <span id="page-18-0"></span>**7.3. Personal factor support**

#### <span id="page-18-1"></span>**7.3.1. Personal object initialization**

This **callPPO** method call variant is used to initialize a personal factor, which can be used as a secondary authentication factor. The following parameter values are mandatory:

- method constant value "**Init**" as an **MethodName.INIT** value
	- methodParameters method parameter list; in this case, the parameters are:
	- o parameter "**UsePersonalFactor**" with a constant value "**1**" the parameter enforces personal factor initialization
- personalObject object filled with the following values:
	- o typeName constant value "**peigMgmt**"
		- o algorithmName constant value "**ADUCID###PEIG-MGMT**" as an **AlgorithmName.PEIG\_MGMT** value

See the following example:

```
// ADUCID client
AducidClient client = new AducidClient("http://localhost:8080/AIM/services/R4");
// parameters
List<MethodParameter> methodParameters = new ArrayList<MethodParameter>();
methodParameters.add(new MethodParameter("UsePersonalFactor", "1"));
// personal object
PersonalObject po = new PersonalObject();
po.setTypeName("peigMgmt");
po.setAlgorithmName(AlgorithmName.PEIG_MGMT);
// client call
RequestOperationResponse resp = client.callPPO(MethodName.INIT, methodParameters, po, 
"http://returnToMyApplicationURL");
```
### <span id="page-18-2"></span>**7.3.2. Personal object change**

This **callPPO** method call variant is used to change the personal factor security parameters. The following parameter values are mandatory:

- method constant value "**Change**" as an **MethodName.CHANGE** value
- methodParameters method parameter list; in this case, the parameters are:
	- o parameter "**UsePersonalFactor**" with a constant value "**1**" the parameter enforces personal factor use
- personalObject object filled with the following values:
	- o typeName constant value "**peigMgmt**"
	- o algorithmName constant value "**ADUCID###PEIG-MGMT**" as an **AlgorithmName.PEIG\_MGMT** value

```
// ADUCID client
AducidClient client = new AducidClient("http://localhost:8080/AIM/services/R4");
// parameters
List<MethodParameter> methodParameters = new ArrayList<MethodParameter>();
methodParameters.add(new MethodParameter("UsePersonalFactor", "1"));
```

```
// personal object
PersonalObject po = new PersonalObject();
po.setTypeName("peigMgmt");
po.setAlgorithmName(AlgorithmName.PEIG_MGMT);
// client call
RequestOperationResponse resp = client.callPPO(MethodName.CHANGE, methodParameters, po, 
"http://returnToMyApplicationURL");
```
#### <span id="page-19-0"></span>**7.3.3. Personal object verification**

This **callPPO** method call variant is used to force the user to enter the personal factor. The following parameter values are mandatory:

- method constant value "**VerifyLF**" as an **MethodName.VERIFY\_LF** value
- methodParameters method parameter list; in this case, the parameters are:  $\bullet$ 
	- o parameter "**UsePersonalFactor**" with a constant value "**1**" the parameter enforces entering personal factor by user
- personalObject object filled with the following values:
	- o typeName constant value "**peigMgmt**"
	- o algorithmName constant value "**ADUCID###PEIG-MGMT**" as an **AlgorithmName.PEIG\_MGMT** value

See the following example:

```
// ADUCID client
AducidClient client = new AducidClient("http://localhost:8080/AIM/services/R4");
// parameters
List<MethodParameter> methodParameters = new ArrayList<MethodParameter>();
methodParameters.add(new MethodParameter("UsePersonalFactor", "1"));
// personal object
PersonalObject po = new PersonalObject();
po.setTypeName("peigMgmt");
po.setAlgorithmName(AlgorithmName.PEIG_MGMT);
// client call
RequestOperationResponse resp = client.callPPO(MethodName.VERIFY_LF, methodParameters, po, 
"http://returnToMyApplicationURL");
```
#### <span id="page-19-1"></span>**7.3.4. Personal object deletion**

This **callPPO** method call variant is used to delete the personal factor on the current AIM server. The following parameter values are mandatory:

- method constant value "**Delete**" as an **MethodName.DELETE** value
- methodParameters method parameter list; in this case, the parameters are:
	- o parameter "**UsePersonalFactor**" with a constant value "**1**" the parameter enforces personal factor use
- personalObject object filled with the following values:  $\bullet$ 
	- o typeName constant value "**peigMgmt**"
	- o algorithmName constant value "**ADUCID###PEIG-MGMT**" as an **AlgorithmName.PEIG\_MGMT** value

```
// ADUCID client
AducidClient client = new AducidClient("http://localhost:8080/AIM/services/R4");
```

```
// parameters
List<MethodParameter> methodParameters = new ArrayList<MethodParameter>();
methodParameters.add(new MethodParameter("UsePersonalFactor", "1"));
// personal object
PersonalObject po = new PersonalObject();
po.setTypeName("peigMgmt");
po.setAlgorithmName(AlgorithmName.PEIG_MGMT);
// client call
RequestOperationResponse resp = client.callPPO(MethodName.DELETE, methodParameters, po, 
"http://returnToMyApplicationURL");
```
## <span id="page-20-0"></span>8. Java SDK Use

The ADUCID® SDK personal libraries do not depend on other libraries. Their operation requires JRE 1.5 or higher only. For using the ADUCID Java SDK only these libraries are required:

- api-[version].jar Java SDK abstract part
- $\bullet$ api-simple-[version].jar – Java SDK basic implementation

Both libraries can be found on the ADUCID product distribution DVD.

## <span id="page-20-1"></span>9. Hello World Application

The Java SDK package also includes a sample "Hello World" application, an example of the authentication process in its simplest form. It is a standard Java web application that can be placed in any web container supporting servlet 2.4. The Tomcat web container will be used here. The application is provided including source files, nevertheless all logic is in jsp in the form of scriptlets.

### <span id="page-20-2"></span>**9.1. Preconditions**

If full application functionality is expected, the following needs to be arranged:

- PEIG must be running (ADUCID<sup>®</sup> client side)
- Valid identity must exist in ADUCID Server Kit (URL to ADUCID Server Kit is defined in application configuration, see chapter 10.2 for more information)

### <span id="page-20-3"></span>**9.2. Installation**

Steps to install the application as a part of Tomcat:

- 1/ Rename the supplied sample web application "Hello World" from api-webapp-[version].war to apiwebapp.war.
- 2/ Load the api-webapp.war web archive to Tomcat (to the TOMCAT\_HOME/webapps directory).
- 3/ Run Tomcat so that the installed sample web application unpacks to the subdirectory api-webapp in \$TOMCAT\_HOME/webapps directory.
- 
- 4/ Stop Tomcat.<br>5/ Set the "host" 5/ Set the "host" parameter in the file \$TOMCAT\_HOME/webapps/api-webapp/WEB-INF/classes/config.properties to the machine address (including port), where the AIM, AIM-Proxy and UIM applications are running. If the parameter is not configured, the application won't work properly.
- 6/ Run Tomcat.

After the installation, the application will be available on:

http://[your\_container\_ip]:[your\_container\_port]/api-webapp

Example of address:

```
http://10.20.29.189:8080/api-webapp
```
If you install the sample application in Linux/Unix OS, stop the iptables service or modify its configuration.

Then the following pages will be available:

- $\cdot$  /index.jsp, access also via / freely accessible page, which automatically initiates the authentication process after being called
- /result.jsp the page to which the AIM Proxy reroutes the result of authentication; it shows authentication success/failure information, including the basic set of user attributes

The minimum sequence of the functional code can be found in the code of these pages. The code is essential for integration of ADUCID<sup>®</sup> authentication into third-party systems.

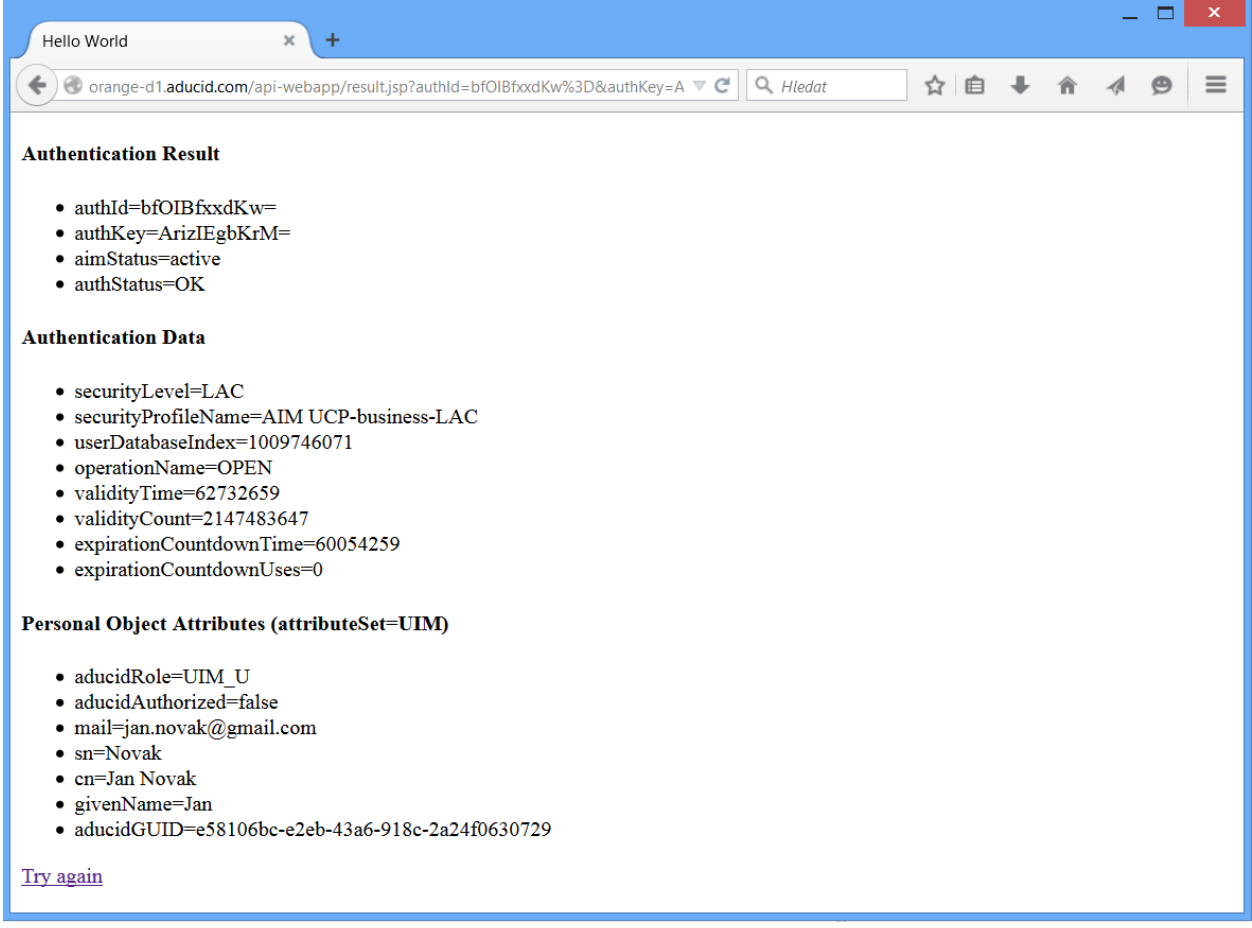

Figure 9-1 Result of successful authentication

### <span id="page-21-1"></span><span id="page-21-0"></span>**9.3. Problems**

If you don't see ["Figure 9-1:](#page-21-1) Result of successful authentication" as a result of the authentication process, check the following:

- PEIG is active the indicator is green
- The identity exists in ADUCID Server Kit and it is valid (login to the UIM application in the ADUCID Server Kit environment; the ADUCID Server Kit address is defined in sample application configuration), and check the identity validity (the validity indicator is green or orange on the UIM application homepage, see uim-user-guide.pdf document for more information)

## <span id="page-22-0"></span>10. Documentation

The ADUCID*®* SDK documentation for developers in the JavaDoc format is also included on the DVD.